*Pistas Educativas*, No. 137, *noviembre 2020, México, Tecnológico Nacional de México en Celaya*

# **APLICACIÓN MOVIL PARA EL ANÁLISIS, RECONOCIMIENTO Y RECUPERACIÓN DE INFORMACIÓN DE OBRAS DE ARTE DE UN MUSEO**

*MOBILE APP FOR ANALYSIS, RECOGNITION, AND RETRIEVAL OF INFORMATION OF MUSEUM ARTWORKS*

### *Alfredo Loeza Macías*

Benemérita Universidad Autónoma de Puebla, México *alfredo\_lmacias@outlook.com*

### *Juan Carlos Romero Lorenzo*

Benemérita Universidad Autónoma de Puebla, México *carlos\_-619@hotmail.com*

#### *Luz A. Sánchez Gálvez*

Benemérita Universidad Autónoma de Puebla, México *sanchez.galvez@correo.buap.mx*

### *Mario Anzures García*

Benemérita Universidad Autónoma de Puebla, México *mario.anzures@correo.buap.mx*

*Alba Sánchez Gálvez* Benemérita Universidad Autónoma de Puebla, México *agalvez@cs.buap.mx*

**Recepción:** 30/octubre/2020 **Aceptación:** 27/noviembre/2020

### **Resumen**

Al visitar un museo, la información completa sobre una obra de arte puede requerirse; sin embargo, a un lado de esta sólo se encuentran su nombre y del artista. Por tanto, en este trabajo se presenta el análisis y reconocimiento una obra de arte mediante la fotografía tomada con el celular del visitante, así como la recuperación de los datos más relevantes de la misma. De tal manera, que se obtenga la información completa en ese momento. Esta propuesta resulta importante para cualquier persona interesada en la cultura o que simplemente sienta curiosidad por una obra de arte. Consecuentemente, la aplicación resultante se puede ofrecer como un servicio en la nube a todas estas personas, con un tiempo

 $\sim$ 1045 $\sim$ 

de respuesta mínimo. Además, en la literatura revisada no se encontró una aplicación que brinde este servicio, tal y como, se especifica en este artículo.

**Palabras Clave:** Análisis de información, obras de arte, museo, reconocimiento de información, recuperación de información.

### *Abstract*

*When visiting a museum, you may want complete information about an artwork. However, to one side of it, only its name and artist are found. Therefore, in this work, the photograph analysis and recognition of an artwork taken with the visitor's cell phone, as well as, the retrieving the most relevant data from it; are presented. In such a way, that it obtains the complete information at that moment. This proposal is important for anyone interested in culture, or simply curious about an art work. Consequently, the resulting application can be offered as a cloud service to all of these people, with minimal response time. Furthermore, in the literature reviewed, an application that provides this service as specified in this article, was not found. Keywords***:** *Artworks, information analysis, information recognition, information retrieval, museum.*

## **1. Introducción**

Hoy en día, la búsqueda y recuperación de información (ISR, *Information Search and Retrieval*) [Li, 2011], [Soulier, 2017], [Foley, 2019], permiten formular consultas con frases normales y luego procesa sólo las palabras relevantes, sin tomar en consideración signos de puntuación, artículos, conjunciones, plurales, tiempos verbales, palabras comunes (que suelen aparecer en todos los documentos). La recuperación se basa en proposiciones lógicas con valores de verdadero y falso, teniendo en cuenta la localización de la palabra en el documento.

En los últimos años, ISR se ha centrado en muchas áreas, una que interesa en este trabajo es el reconocimiento de imágenes [Martínez, 2011], [Burger, 2013], que implica la creación de una red neuronal [Berzal, 2019]. La cual necesita ser alimentada con muchas imágenes, para que la red "aprenda" a reconocer imágenes similares. Esto requiere una gran inversión en recursos y tiempo para la creación de dicha red, por lo que el reconocimiento de imágenes es una tarea complicada para cualquier persona.

En el presente trabajo de investigación, se realiza la implementación de una aplicación móvil encargada del análisis, reconocimiento y recuperación de información de la imagen (fotografía) de una obra de arte, obteniendo datos como el nombre del autor, año de creación y una descripción de la obra. Se debe tener en cuenta, que la problemática puede ser simple o compleja. Para el primer caso, se trata de una obra de arte reconocida y famosa, lo cual simplifica la búsqueda. Mientras que, en el segundo caso, se refiere a una obra de arte poco conocida o que no tuvo la trascendencia que se esperaba; resultando una tarea de búsqueda ardua y que incluso requerirá más tiempo, esfuerzo y herramientas para hacerla. Dicha aplicación hace uso de tecnologías actuales en el contexto de reconocimiento de imágenes, inteligencia artificial [López, 2017], desarrollo Web [Anquetil, 2019] e interfaces de usuario [MacDonald, 2019], que sean robustas, seguras, usables [McKay, 2014] y responsivas [Frain, 2019], para suministrar información suficiente y adecuada sobre una obra de arte vista en un museo, en el momento que la están apreciando desde el dispositivo móvil que las personas llevan. Además, de manera particular para analizar, reconocer y recuperar la información, la aplicación hará uso de una serie de cadenas, las cuales serán investigadas dentro de los motores de búsqueda de Google [Google, 2020] y Wikipedia [Motor de búsqueda de Wikipedia, 2020] por medio de sus respectivas Interfaces de Programación de Aplicaciones (*Application Program Interface*, API) [RedHat, 2020]. Con respecto al servidor se utilizará Node.js [Node, 2020], que es un entorno de ejecución para JavaScript [Mozilla, 2020]; Express.js [Express, 2020], para la creación de una infraestructura Web rápida, minimalista y flexible; Flutter [Flutter, 2020], que es un kit de herramientas de Interfaz de usuario (*User Interface*) [EcuRed, 2020] de Google, para el desarrollo de aplicaciones móviles compiladas nativamente; y el *framework* Angular.js [Angular, 2020] de JavaScript, que permite crear aplicaciones Web de una sola página (Single Page Application) [Desarrollo Web, 2020], para así ofrecer al usuario una solución nativa [Qode, 2020] o Web en el caso de no disponer de suficiente espacio de memoria en su dispositivo móvil.

Este proceso de análisis, reconocimiento y recuperación de imágenes de obras de arte se llevará a cabo mediante varios subprocesos:

- **Sub-Proceso de recuperar información relevante y específica.** En el caso de que se trate de una problemática compleja se utilizarán los dos motores de búsqueda y se iniciaría un sub-proceso de unificación (*matching*) de ambos resultados para obtener únicos resultados.
- **Sub-Proceso de análisis y filtrado de la información de los resultados.**  Por medio de palabras clave ya definidas, que ayudará a determinar si es una obra de arte o no, de manera precisa.
- **Sub-Proceso de muestra de resultados.** Una vez determinado que es una obra de arte se le mostrará al usuario la información completa de la misma.

Este trabajo resulta de vital transcendencia para cualquier persona que esté interesada en la cultura, y en particular, en tener información relacionada con obras de arte de gran o poco prestigio, así como de artistas famosos o poco conocidos. De esta forma, la aplicación resultante de este trabajo se puede ofrecer como un servicio en la nube a todas estas personas.

Este artículo se encuentra organizado de la siguiente manera: Sección 2 presenta los métodos que fundamentan el análisis, relacionado con la propuesta de este artículo. Sección 3 describe los resultados encontrados en el desarrollo del trabajo de investigación, y finalmente, en la Sección 4 se detallan las conclusiones y el trabajo futuro.

# **2. Método**

En esta sección primero se hace una revisión de los trabajos relacionados, de tal manera, que se determina la existencia de diversas aplicaciones para análisis, reconocimiento y recuperación de información, en particular de imágenes, ninguna se centra en imágenes de obras de arte. Por ello, la necesidad de llevar a cabo este trabajo; así que, posteriormente, se presenta la metodología utilizada para realizar el análisis, reconocimiento y recuperación de información de obras de arte en un museo.

### **Trabajos relacionados**

En este apartado, se presentan las principales aplicaciones similares al trabajo a desarrollar en este artículo.

- **Aipoly**. Aplicación de reconocimiento de objetos y colores que ayuda a las personas ciegas, con discapacidad visual o daltónicas [Aipoly, 2020]. Esta aplicación utiliza cámara incorporada al teléfono y solo apuntando al objeto de interés y seleccionando uno de los botones de la parte inferior activa la inteligencia artificial. Aipoly, permite: identificar más de 2000 especies de plantas y animales; leer texto en múltiples lenguajes; reconocer más de mil platillos de comida; acceder a función de voz, en la que se puede escuchar todo lo que se reconoce; y funciona sin conexión a internet.
- **CalorieMama.** Aplicación de reconocimiento de comida, en la que, con solo tomar una foto de un platillo, se puede obtener información nutrimental de dicho plato [Calorie, 2020]. Se basa en las últimas innovaciones en *deep learning* y tecnología de clasificación de imágenes para identificar de forma rápida y precisa los alimentos. La aplicación funciona de la siguiente forma: al descargar la aplicación, pregunta el peso y la altura actual del usuario, así como su género y su meta de pérdida de peso; determina la cantidad de calorías que el usuario debe consumir para alcanzar dicha meta de peso; el usuario puede agregar elementos de desayuno, comida o cena, mientras observa la cantidad de calorías recomendadas para cada comida; y también, registrar agua, ejercicio y pasos realizados por el usuario.
- **ScreenShop.** Aplicación para el reconocimiento y búsqueda de ropa, en la cual, el usuario toma una foto de un conjunto y busca entre millones de productos similares a cada prenda. Se pueden utilizar filtros de colores para ver artículos en el color de tu elección [ScreenShop, 2020]. El usuario puede mezclar el producto elegido a una nueva categoría, así como buscar artículos similares a los que le hayan gustado. Por último, puede explorar y comprar a miles de marcas y tiendas mundialmente reconocidas.
- **LeafSnap.** Guía electrónica desarrollada en conjunto por investigadores de las universidades de Columbia, Maryland y el Instituto Smithsoniano

[LeafSnap, 2020]. La aplicación Web, utiliza la detección de imágenes con inteligencia artificial para identificar especies de árboles, a partir de fotografías de sus hojas. También contiene imágenes en alta resolución de hojas, frutas, flores, semillas y cortezas de árboles. Actualmente cuenta con dos versiones: la original, la cual incluye árboles que se encuentran en el noreste de Estados Unidos y Canadá, y la versión del Reino Unido, que además de incluir árboles de esta nación, cuenta con información e imágenes proporcionadas por el Museo de Historia Natural de Londres.

- **Flow Powered.** Aplicación de realidad aumentada creada por Amazon, que permite obtener información de las cosas que se encuentran a nuestro alrededor [Amazon, 2020]. Puede identificar millones de artículos entre los que se encuentran: portadas de libros, videojuegos, cajas de cereal, DVD y CD,
- **Elasticsearch.** Motor de búsqueda y análisis *open source*, distribuido y capaz de solucionar numerosos casos de uso [Elactic.co, 2020]. Elasticsearch permite realizar y combinar muchos tipos de búsquedas estructuradas, no estructuradas, geográficas, métricas, de la forma que se desee. Interactúa con los datos usando SQL, controladores ODBC y JDBC; utiliza API RESTful estándar y JSON, puede ser consumido por diferentes lenguajes; e incorporado en una Web, móvil o cualquier otro proyecto.
- **ProQuest.** Compañía editorial, que pública en formatos electrónicos y microfilm, suministrando servicios de información para universidades, escuelas, empresas públicas, corporaciones y bibliotecas públicas en todo el mundo, fundamentalmente bases de datos bibliográficas [Proquest, 2020]; así como archivos de fuentes diversas como diarios, revistas, publicaciones periódicas, tesis doctorales y bases de datos agregadas de muchos tipos. Su contenido se estima en 125.000 millones de páginas digitales, es posible acceder a este contenido a través de las bibliotecas de Internet, con navegación de plataformas de búsqueda como ProQuest, CSA *Illumina, Dialog, Datastar, Chadwyck-Healey, eLibrary* y SIRS.
- **EBSCOhost.** Base de datos de información científica sobre medicina, física, química, economía, educación y otros campos [EBSCO, 2020]. Es propiedad de la compañía EBSCO *Publishing* que, a su vez, es una subsidiaria de EBSCO Industries. Su sistema de búsqueda de información científica está basado en una aplicación informática accesible vía Web, que suministra el texto completo y/o resúmenes de artículos de revistas científicas, libros de referencia y otros tipos de publicaciones de un variado conjunto de disciplinas, actualizados periódicamente.
- **Dialnet.** Portal de difusión de la producción científica hispana cuyo funcionamiento se inició en 2001 especializado en ciencias humanas y sociales [Dialnet, 2020]. El portal está gestionado por la Fundación Dialnet, de la Universidad de La Rioja, una entidad sin ánimo de lucro creada en febrero de 2009 para la gestión y desarrollo de una de las mayores bases de datos de literatura científica del mundo.
- **ISI Web of Knowledge.** Es un servicio en línea de información científica, suministrado por el *Institute for Scientific Information* (ISI), grupo integrado en *Thomson Reuters* [ISI *Web of Kno*wledge, 2020]. Facilita el acceso a un conjunto de bases de datos bibliográficas y otros recursos que abarcan todos los campos del conocimiento académico.

### **Metodología de desarrollo**

La metodología utilizada para llevar a cabo este proyecto es SCRUM [Proyectos Ágiles, 2020], que es un marco de desarrollo y buenas prácticas, muy útil para proyectos complejos, en los que existen requerimientos cambiantes, fechas cortas de entrega, así como la flexibilidad, la productividad y la innovación son muy importantes. En SCRUM, se ejecutan ciclos cortos con una duración predeterminada, en los que se hacen entregas parciales del proyecto. En cada ciclo o iteración, se repiten ciertos pasos para lograr un incremento en el producto final:

### • **Primera Iteración:**

 $\checkmark$  Investigación de las diferentes aplicaciones de reconocimiento de imágenes existentes.

- $\checkmark$  Investigación de herramientas para el uso de Google Cloud Vision.
- $\checkmark$  Pruebas de detección de objetos en la herramienta de Google Cloud Vision.
- $\checkmark$  Creación del proyecto con una arquitectura de software vistacontrolador en Node Js.
- $\checkmark$  Conexión del proyecto con la API de Google Cloud Vision.
- **Segunda Iteración:**
	- $\checkmark$  Implementación de las funcionalidades API REST y realizar diversas operaciones por medio de peticiones HTTP del cliente.
	- $\checkmark$  Habilitar la posibilidad de acceder a la cámara del dispositivo o al almacenamiento del mismo desde la aplicación.
	- $\checkmark$  Cargar la imagen tomada al servidor Node Js.
	- $\checkmark$  Creación de la petición del reconocimiento de la imagen en el servidor a la API de Google Cloud Vision y retornar los datos obtenidos al cliente.

## • **Tercera Iteración:**

- $\checkmark$  Investigación y selección de motores de búsqueda que faciliten la recuperación de información.
- $\checkmark$  Implementación de controladores que permitan el consumo de la API de Wikipedia.
- $\checkmark$  Prueba de consultas a la API y analizar las respuestas recibidas por las mismas.
- **Cuarta Iteración:**
	- $\checkmark$  Desarrollo de una interfaz nativa para la recepción de respuestas obtenidas por Google Cloud Vision.
	- $\checkmark$  Implementación de las funcionalidades API REST y realizar diversas operaciones por medio de peticiones HTTP de nuestro cliente.
	- $\checkmark$  Prueba de funcionalidades HTTP.
- **Quinta Iteración:**
	- $\checkmark$  Realizar peticiones de primera instancia a la API de Wikipedia y recuperar información relevante de la búsqueda.
- $\checkmark$  Analizar y filtrar la información recuperada, para definir sí es una obra de arte.
- $\checkmark$  Si la información buscada no es obra de arte, se retorna la información al cliente para indicarle que lo buscado no es una obra de arte.
- $\checkmark$  En caso de tener varias opciones que puedan ser una obra de arte, se retorna la información al cliente para que él elija una de estas opciones.
- **Sexta Iteración:**
	- $\checkmark$  En el caso de tener una sola opción de ser una obra de arte se vuelven a realizar más peticiones a la API de Wikipedia para obtener información más detallada.
	- $\checkmark$  Filtrado de la información recuperada en la petición anterior.
	- $\checkmark$  Creación de una estructura JSON, que contendrá el título, autor, año y resumen de la obra de arte.

### • **Séptima Iteración:**

- $\checkmark$  Retorno de las respuestas al cliente.
- $\checkmark$  Desarrollo de las interfaces del cliente para cada respuesta del servidor.

El proceso llevado a cabo por la aplicación para cumplir de manera satisfactoria los objetivos propuestos es:

- **Entradas**: Una fotografía tomada por el usuario o una imagen guardada en el almacenamiento del dispositivo móvil.
- **Procesamiento**: El reconocimiento de la imagen se realiza analizando cada pixel de la imagen y comparándolo con los pixeles de miles de imágenes almacenadas que han sido analizadas previamente, utilizando métricas que determinan el nivel de relación entre pixeles tomando en cuenta diferencias de color, diferencias en el tamaño, en las proporciones, rotación, espectro, etc. Una vez hecho el proceso de reconocimiento, le respuesta obtenida es un conjunto de cadenas de texto que se relacionan a la imagen de entrada. Con estas cadenas de texto se realiza una búsqueda en Wikipedia, en las

que si se encuentran las palabras claves: "Painting" o "Fresco", se devuelve a la aplicación móvil, la información de dicha página de Wikipedia.

• **Salida**: Existen 2 posibles salidas en la aplicación: la primera es el caso de éxito, en el que se muestra la información de la obra de arte (título, autor, año). Es posible que se encuentre la obra de arte, pero esta no cuente con toda la información requerida y en dicho caso se mostrará la información disponible y en la faltante se pondrá la etiqueta "Desconocido". La otra posible salida es que no se identifique como una obra de arte, en dicho caso, se mostrará una pantalla que dice "Lo sentimos, la búsqueda no pertenece a una obra de arte".

# **3. Resultados**

El resultado principal, es una aplicación móvil para el análisis, reconocimiento y recuperación de Información de una obra de arte en un museo:

• Al abrir la aplicación se muestra una pantalla con una figura y dos botones, para cargar una imagen (Figura 1).

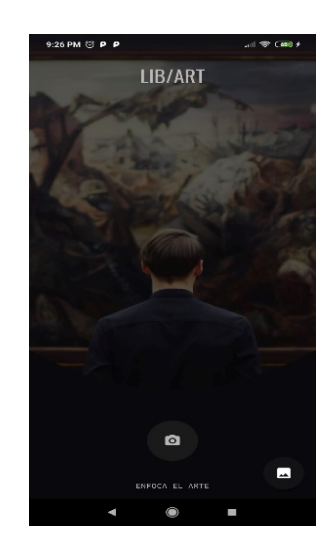

Figura 1 Pantalla de inicio de la aplicación móvil.

• Al hacer clic en el botón principal, se abre la cámara del dispositivo para capturar una fotografía (Figura 2).

• Al hacer clic en el botón secundario se abre el administrador de archivos del dispositivo para elegir la imagen que se cargará en el servidor (Figura 3).

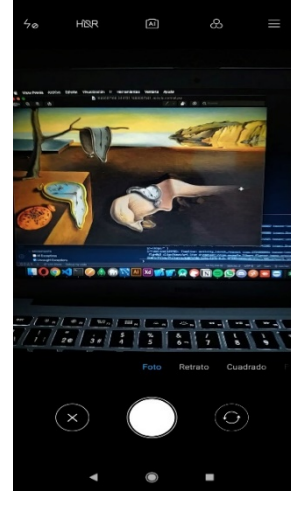

Figura 2 Cámara del dispositivo para tomar una fotografía.

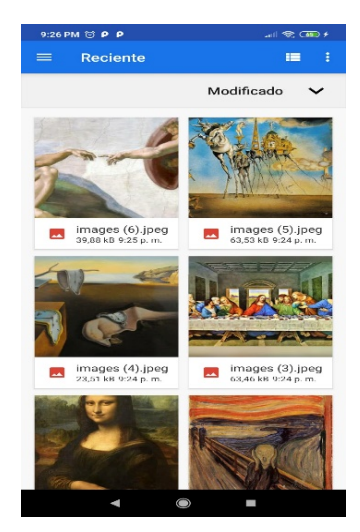

Figura 3 Selecciona imagen del dispositivo.

Se da clic en el botón con la flecha para subir la imagen al servidor. En caso de querer cambiar la imagen o fotografía, dar clic en el botón X se eliminan elementos capturados y se puede volver a realizar el proceso (Figura 4). La imagen se sube al servidor Node Js y a su vez es enviada como parámetro en la petición a la API de Google Cloud Vision, que analiza dicha imagen, regresando los resultados encontrados (Figura 5).

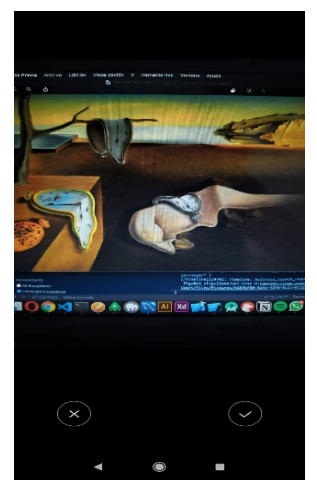

Figura 4 Subir imagen seleccionada.

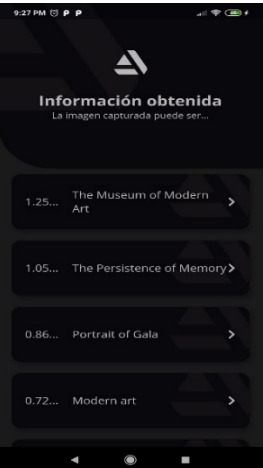

Figura 5 Resultados obtenidos junto con su puntaje.

• El usuario elige uno de los resultados obtenidos y la aplicación realiza una petición al servidor que se encargara de consumir la API de Wikipedia para obtener información relevante. Esta información es filtrada de manera que se pueda deducir sí se trata de una obra de arte. En caso de obtener más de un resultado por la API de Wikipedia se le retornaran dichas opciones al usuario, para que pueda elegir entre esas opciones (Figura 6). En caso de que solo se obtenga un resultado de la API de Wikipedia, al usuario se le mostrara la información más importante de dicha obra de arte tales como: autor, fecha, descripción, etcétera (Figura 7). En el caso de que lo buscado no sea una obra de arte se mostrara al usuario un mensaje de error (Figura 8).

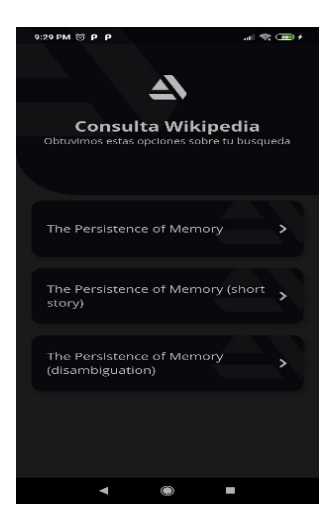

Figura 6 Opciones obtenidas de Wikipedia.

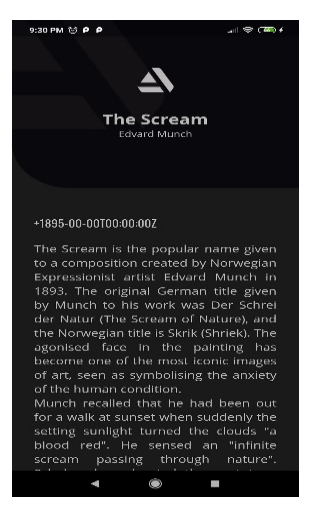

Figura 7 Información relevante de la obra de arte.

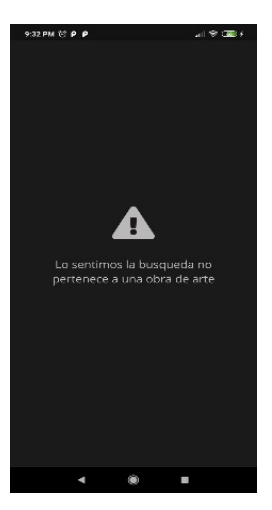

Figura 8 Mensaje indicando que no es una obra de arte.

**Pistas Educativas Vol. 42 -** *ISSN: 2448-847X Reserva de derechos al uso exclusivo No. 04-2016-120613261600-203 http://itcelaya.edu.mx/ojs/index.php/pistas*  $~1057~$ 

## **4. Discusión**

Se realizaron 300 pruebas en diferentes ambientes y con 50 obras de artes distintas para comprobar el correcto funcionamiento de la aplicación. Se comprobó que el tiempo de respuesta de la aplicación depende de la velocidad a internet, ya que el mayor tiempo de respuesta se debe a la recuperación de la información después de hacer las peticiones.Por ejemplo, con una conexión mediante WiFi de 20 Mbs, el proceso tardo 30 segundos en promedio, con un total de 100 pruebas. Así mismo, con el uso de la red 4G proporcionada por la compañía de telefonía móvil, el proceso tardo 40 segundos en promedio, con el mismo número de pruebas. Por último, se realizaron 100 pruebas más con una conexión WiFi de 30 Mbs, obteniendo 35 segundos en promedio.

Los resultados obtenidos en las pruebas realizadas fueron bastantes buenos, como se describe a continuación:

- El 98% de las imágenes analizadas, que correspondían a obras de arte conocidas o populares, fue correcto.
- Se detectó que el 2% faltante se debió, primordialmente, a la calidad de la fotografía de la obra de arte, por tanto, al tomar la misma se deberá considerar la distancia al objetivo, el enfoque, la luz. Así como también, el tipo de cámara que contenga el dispositivo móvil con el cual se hará la fotografía y/o el fotógrafo, porque de ellos dependerá la calidad de la misma.
- El 93% de las imágenes analizadas, que correspondían a obras de arte nuevas o poco conocidas, fue correcto.
- Se detectó que el 7% faltante se debió, probablemente, a que la plataforma Google Cloud Vision no cuente con suficientes imágenes de tal obra para ser comparada y reconocida con éxito. Ya que Wikipedia retorna información con base a las cadenas obtenidas por Google Cloud Vision.
- Se define sí es una obra de arte o no, pero es complicado obtener la información de interés ya que no se encuentran registros dentro de la información recuperada.
- Para mejorar los resultados en el caso de obras de arte nuevas o poco conocidas, primero se define si es una obra de arte o no, y posteriormente,

se hace un filtrado buscando patrones dentro de los resúmenes (*abstracts*) obtenidos en cada petición. Dentro de los resúmenes obtenidos de cada página se buscan palabras clave para determinar si es o no una obra de arte. Se utiliza una función de JavaScript con las palabras a buscar como parámetros, y revisa en todo el resumen buscando coincidencias. Las palabras usadas como parámetros de la función son: *painting* y fresco, ya que los resúmenes son devueltos en inglés y estas palabras generalmente aparecen en los resúmenes de las obras de arte.

## **5. Conclusiones**

En este proyecto de investigación se realizó el análisis y reconocimiento de imágenes, así como la recuperación de información de obras de arte de un museo, obteniendo, principalmente, tres excelentes resultados:

- Una aplicación móvil que analiza y reconoce una fotografía tomada con el móvil de una obra de arte en un museo; obteniendo los datos del nombre del autor, año de creación y descripción de la obra.
- La integración de diferentes plataformas en una única aplicación móvil, que simplifica y agiliza el proceso de análisis y reconocimiento de la imagen, así como la recuperación de la información de la misma. Las plataformas integradas en nuestra aplicación móvil fueron: Google Cloud Vision, que compara la imagen ingresada con cientos de miles que tiene ya indexadas y categorizadas; Wikipedia, que proporciona una gran enciclopedia digital para recuperar información de nuestro interés y de una manera fácil a través de una API; y Google Cloud Platform, que es un conjunto de servicios en la nube ejecutados en la misma infraestructura que Google usa internamente para sus productos de usuario final.
- Una estrategia para optimizar los resultados, que consistió en determinar primero si se trata de una obra de arte y no; segundo llevar a cabo un filtro para buscar patrones dentro de los resúmenes para obtener resultados correctos.

El trabajo futuro se centrará en mejorar la optimización en el proceso de análisis y reconocimiento de la imagen capturada con el dispositivo móvil.

# **6. Bibliografía y Referencias**

- [1] Aipoly, V7 Aipoly, [Online]: https://www.aipoly.com/.
- [2] Amazon.com, [Online]: https://www.amazon.com/-/es/dp/B008G318PE.
- [3] AngularJS, Superheroic JavaScript MVW Framework: https://angularjs.org.
- [4] Anquetil R., Fundamental Concepts for Web Development: HTML5, CSS3, JavaScript and much more! For complete beginners! 2019.
- [5] Berzal F., Redes Neuronales & Deep Learning. Granada. 2019.
- [6] Burger W, Burge M., Principles of Digital Image Processing. London: Springer; 2013.
- [7] Calorie Mama, Food AI Food Image Recognition and Calorie Counter using Deep Learning: https://www.caloriemama.ai/.
- [8] Desarrollo Web, Qué es una SPA: https://desarrolloweb.com/articulos/quees-una-spa.html.
- [9] Dialnet: https://dialnet.unirioja.es.
- [10] EBSCO, Plataforma de investigación EBSCOhost: https://www.ebsco.com /es-es/productos/plataforma-ebscohost.
- [11] EcuRed, Interfaz de usuario EcuRed: https://www.ecured.cu/Interfaz de usuario.
- [12] Elastic.co, Búsqueda y análisis de código abierto: https://www.elastic.co/es/.
- [13] Express, Infraestructura de aplicaciones Web Node.js: https://expressjs.com /es/.
- [14] Flutter, Beautiful native apps in record time: https://flutter.dev/.
- [15] Foley C., and Smeaton A., Evaluation of coordination techniques in synchronous collaborative information retrieval. In JCDL workshop on collaborative information retrieval, 42–53, 2008.
- [16] Frain B., Responsive Web Design with HTML5 and CSS: Develop futureproof responsive websites using the latest HTML5 and CSS techniques, 2th Edition, Packt Publishing, 2019.
- [17] Google, Motor de búsqueda de Google: https://google.com.
- [18] Li H., Learning to Rank For Information Retrieval And Natural Language Processing. San Francisco: Morgan & Claypool; 2011.
- [19] LeafSnap, Leafsnap: An Electronic Field Guide: http://leafsnap.com/.
- [20] López de Mántaras R., and Meseguer P., Inteligencia artificial. 2017.
- [21] MacDonald D., Practical UI Patterns for Design Systems. Apress; 2019.
- [22] Martinez M., Arquitecturas Neuronales Para Reconocimiento De Imágenes Sobre Gpu. 1st ed. Ciudad de México; 2011.
- [23] Mozilla: https://developer.mozilla.org/es/docs/Web/JavaScript.
- [24] McKay E., UI Is Communication. Saint Louis: Elsevier Science; 2014.
- [25] Node.js: https://nodejs.org/es/, accedido el 12 de enero de 2020.
- [26] Proquest.com, ProQuest Español: https://www.proquest.com/LATAM-ES/.
- [27] Proyectos ágiles, Qué es SCRUM: https://proyectosagiles.org/que-esscrum/.
- [28] Qode, Qué es una App Nativa: https://www.qode.pro/blog/que-es-una-appnativa/.
- [29] Redhat, ¿Qué es una API?: https://www.redhat.com/es/topics/api/what-areapplication-programming-interfaces.
- [30] Screenshop, Screenshopit.com: https://www.screenshopit.com/.
- [31] Soulier L., and Tamine L., On the Collaboration Support in Information Retrieval. Journal ACM Computing Surveys 50(4) article 51 1-34, 2017.
- [32] Wikipedia, Motor de búsqueda de Wikipedia: https://es.wikipedia.org /wiki/Wikipedia:Portada.
- [33] Wikipedia, ISI Web of Knowledge: https://es.wikipedia.org/wiki/ISI\_Web \_of\_Knowledge.